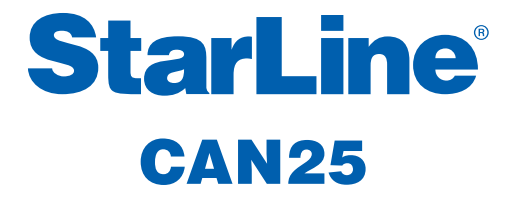

Инструкция по установке

# Благодарим Вас за выбор

# **StarLine CAN25**

# и желаем Вам успешных и безопасных поездок!

# **Содержание**

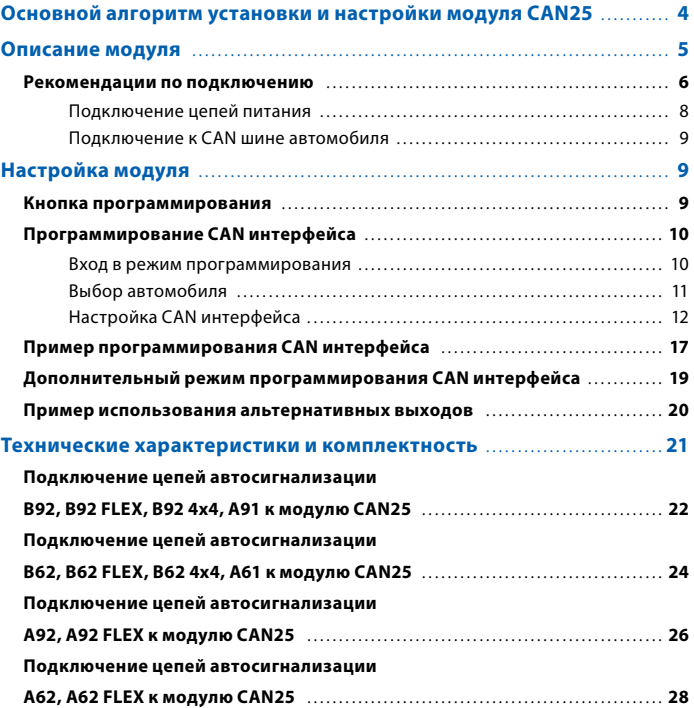

Редакция № 1

# **Основной алгоритм установки и настройки модуля CAN25**

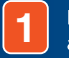

**2**

**3**

.<br>Подключить модуль к соответствующим цепям автомобиля

Произвести запись номера автомобиля в память модуля

Запрограммировать конфигурацию модуля (статусные сигналы и функции управления)

Для большинства пользователей необходимо и достаточно выполнить первые два шага. Модуль CAN25 будет работать в полном объеме своих функций согласно инструкции по подключению CAN интерфейса.

Если Вы хотите изменить конфигурацию модуля, запрограммировать статусные сигналы и функции управления – необходимо выполнить шаг 3.

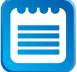

Информацию о подключении CAN интерфейса к Вашему автомобилю можно найти на сайте www.starline-alarm.ru в разделе «Поддержка».

## **Описание модуля**

Интерфейсный модуль **StarLine CAN25** (рис. 1), в дальнейшем «модуль», предназначен для облегчения работ по установке систем сигнализации в автомобили, оборудованные шиной CAN. Модуль позволяет как считывать из шины требуемую для сигнализации информацию, так и управлять некоторыми устройствами автомобиля. Модуль подключается к автомобильной шине CAN и согласуется с ней на програмном и аппаратномуровне в соответствии с требованиямиразработчика шины — фирмы «Robert Bosch» GmbH (Германия). Модуль имеет независимые от сигнализации функции управления центральным замком и функцией «комфорт» автомобиля (см. раздел «Программирование модуля», пояснения к табл. 2).

Узнать, поддерживает ли CAN шина конкретного автомобиля данные функции или нет, можно на сайте www.starline-alarm.ru в разделе «Поддержка».

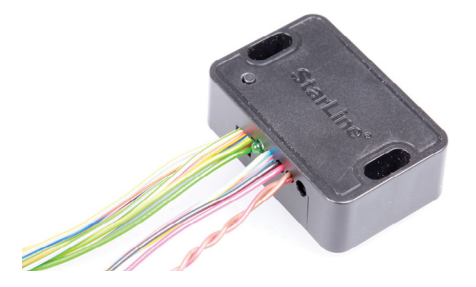

Рис. 1. Общий вид модуля CAN25

### **Рекомендации по подключению**

#### **Таблица 1. Назначение выводов проводов модуля**

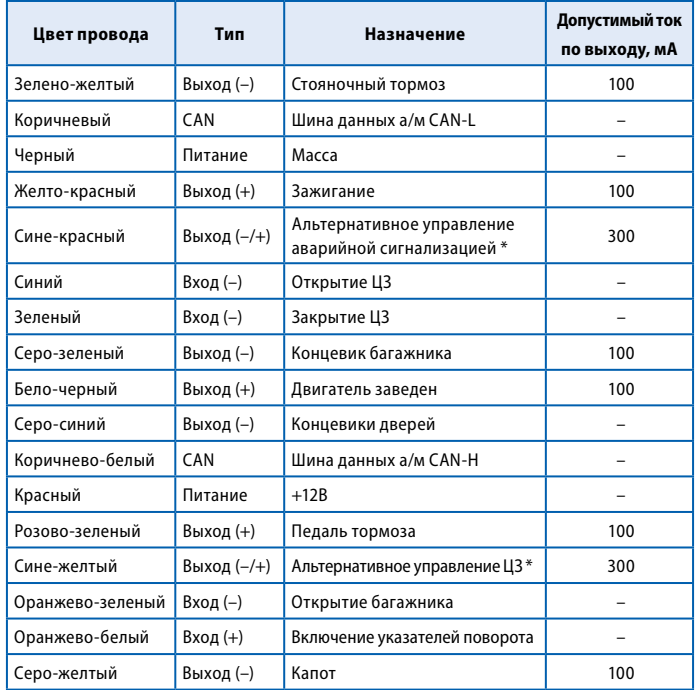

Выходы с изменяемой полярностью. Полярность определяется автоматически после согласования модуля с автомобилем. Данные выводы используются для альтернативного управления ЦЗ и аварийной сигнализацией в автомобиле. Работа выходов с нагрузкой, превышающей указанную, не гарантируется и может привести к выходу их из строя.

#### **Пояснения к табл. 1:**

Зелено-желтый провод — Выход (–). Стояночный тормоз.

Коричневый и коричнево-белый провод — Шина данных «CAN-L», «CAN-H». Подключается к шине CAN автомобиля.

Черный провод — Масса.

Желто-красный провод — Выход (+). Зажигание.

Сине-красный провод — Выход (+/–). «Альтернативное управление аварийной сигнализацией» — используется для управления аварийной сигнализацией на некоторых автомобилях, в которых невозможно управление светом по шине CAN.

Синий провод — Вход (–). Открытие замков дверей.

Зеленый провод — Вход (–). Закрытие замков дверей.

Серо-зеленый провод — Выход (–). Концевика багажника.

Бело-черный провод — Выход (+). Выход контроля работы двигателя (Генератор+). Выходное напряжение +5 В соответствует работающему двигателю.

Серо-синий провод — Выход (–). Концевики дверей.

Красный провод — Питание +12 Вольт.

Розово-зеленый провод — Выход (+). Педаль тормоза.

Сине-желтый провод — Выход (+/–). «Альтернативное управление ЦЗ» — используется для управления центральным замком на некоторых автомобилях, в которых невозможно управление по шине CAN.

Оранжево-зеленый провод — Вход (–). Открытие багажника. Подача импульса на этот вход модуля позволяет открыть

#### **StarLine CAN25**

крышку багажника (для использования этого входа багажник хотя бы один раз должен быть открыт вручную).

Оранжево-зеленый провод — Вход (+). Включение указателей поворота. Подача импульса на этот вход позволяет мигнуть указателями поворота. На некоторых автомобилях, в силу их конструктивных особенностей, возможно неравномерное мигание ламп при равномерной подаче импульсов.

Серо-желтый провод — Выход (–). Концевик капота.

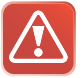

ВНИМАНИЕ! Состояние выхода «Стояночный тормоз» запоминается в момент выключения зажигания и сохраняется до следующего включения.

#### **Подключение цепей питания**

Для подключения цепей питания используются два провода: +12В (красный провод) и «масса» (черный провод).

В первую очередь подключите провод массы модуля. Для подключения к массе черного провода рекомендуется использовать штатный болт или гайку массы. При этом на провод необходимо обжать клемму под соответствующий диаметр крепежа. Запрещается подключать провод «масса» к кузову с помощью самореза. Если подключение к массе произведено под капотом, то рекомендуется обработать место соединения антикоррозийным составом.

Для подключения +12 В (красный провод) необходимо выбрать штатный провод питания монтажного блока, блока управления оборудованием (BCM) или автосигнализации.

#### **Подключение к CAN шине автомобиля**

Подключение коричнево-белого (CAN-H) и коричневого (CAN-L) проводов к CAN шине конкретного автомобиля необходимо организовать в соответствии с таблицей подключения, размещенной на сайте www.starline-alarm.ru в разделе «Поддержка».

Модульможет быть подключен как двумя, так и однимпроводом в зависимости от автомобиля.

Все подключения выполняются методом «скрутка-пайка».

# **Настройка модуля**

## **Кнопка программирования**

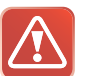

Для настройки CAN модуля используется **кнопка программирования**, расположенная на лицевой стороне модуля.

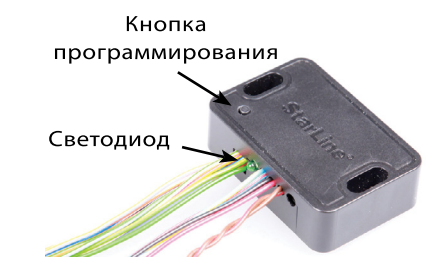

Все подключения выполняются методом «скрутка-пайка». Рис. 2. Расположение кнопки программирования и светодиода на корпусе модуля

## **Программирование CAN интерфейса**

После подключения модуля необходимо выполнить настройку интерфейса CAN шины. В некоторых автомобилях (в случае, если функционал CAN шины автомобиля позволяет это сделать) с помощью CAN интерфейсаможно реализовать дополнительные функции, такие как раздельное отпирание дверей, функцию «комфорт», управление штатной сигнализацией и др.

Информацию о том, поддерживает ли CAN шина конкретного автомобиля данные функции, можно найти в справочной таблице, размещенной на сайте www.starline-alarm.ru в разделе «Поддержка».

#### **Вход в режим программирования**

Для входа в режим программирования выполните следующие действия:

- 1. Отключите питание модуля (красный провод).
- **2.#**Нажмите кнопку программирования и, удерживая ее, подайте питание на модуль. Последуют 5 коротких сигналов светодиода, во время выдачи которых необходимо удерживать кнопку нажатой.
- **3.#**Отпустите кнопку после прекращения сигналов светодиода. Последуют 4 длинных световых сигнала, извещающих о переходе системы в режим программирования.

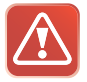

Если кнопка программирования не будет отпущена в течении 10 секунд после прекращения сигналов светодиода, система останется в штатном режиме работы, вход в режим программирования не произойдет.

#### **Выбор автомобиля**

Все автомобили, поддерживаемые CAN интерфейсом, зарегистрированы в базе данных модуля под уникальными 4-значными номерами.

После установки модуля в первую очередь необходимо определить номер автомобиля по таблице «Список поддерживаемых автомобилей» (в комплекте модуля) или на сайте www.starline-alarm.ru в разделе «Поддержка», и произвести его запись в память модуля.

Для ввода 4-значного номера автомобиля выполните следующие действия:

- 1. Переведите систему в режим программирования параметров (см. выше) и однократным нажатием кнопки выберите первый пункт таблицы программирования CAN интерфейса (табл. №2). Один световой сигнал подтвердит выбор первого пункта.
- **2.#**Нажмите кнопку программирования количество раз, соответствующее первой цифре номера автомобиля. Через 2 секунды после окончания ввода будет выдана серия световых сигналов подтверждения, количество которых будет соответствовать первой цифре номера автомобиля.

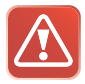

Допустимое количество нажатий — от 1 до 9. Если кнопка программирования будет нажата более 9 раз, система выдаст 4 коротких световых сигнала и вернется в меню программирования.

**3.#**Аналогичным образом введите остальные цифры номера автомобиля, дожидаясь подтверждения в виде индикации светодиода после ввода каждой цифры.

- **4.#**Через 2 секунды после подтверждения ввода последней цифры номера автомобиля, система выдаст сигналы подтверждения записи номера:
	- 2 коротких сигнала номер введен правильно и записан во внутреннюю память модуля
	- 4 коротких сигнала произошла ошибка, введенный номер сохранен не будет

После завершения ввода (независимо от его результата) будет осуществлен переход в меню программирования.

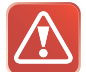

Если при вводе очередной цифры номера кнопка программирования не будет нажата в течении 5 секунд, произойдет переход в меню программирования. Система оповестит об этом 4 короткими световыми сигналами.

При изменении номера автомобиля значения параметров, установленные ранее в процессе настройки CAN интерфейса, сохраняются.

#### **Настройка CAN интерфейса**

Для настройки параметров используется таблица программирования (табл. №2), выбор пунктов которой осуществляется при помощи коротких нажатий кнопки программирования модуля.

Последовательность программирования:

- **1.#**Переведите систему в режим программирования параметров (см. раздел «Вход в режим программирования»).
- **2.#**Руководствуясь таблицей программирования, выберите необходимый параметр, нажав кнопку программирования

количество раз, соответствующее номеру требуемого пункта меню. Выбор параметра будет подтвержден серией световых сигналов (см. табл. №2). Каждым 5 пунктам меню соответствует длинный сигнал, каждому 1 пункту — короткий. Например, выбор пункта меню №15 будет подтвержден 3 длинными сигналами, а выбор пункта №17 — 3 длинными и 2 короткими сигналами.

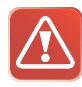

Допустимое количество нажатий — от 1 до 17. Если кнопка программирования будет нажата более 17 раз, система выдаст 4 коротких световых сигнала оповещения и останется в меню программирования.

Если в течении 10 секунд после входа в режим программирования не будет выбран ни один из параметров, система выдаст 4 длинных световых сигнала оповещения и вернется в штатный режим работы.

- **3.#**Для определения текущего состояния выбранного параметра (включен или выключен) дождитесь выдачи световых сигналов, количество которых будет соответствовать значению параметра (один короткий сигнал — включен, два коротких сигнала — выключен). При необходимости можно перейти к изменению состояния параметра сразу же после его выбора, не дожидаясь сигналов оповещения о текущем состоянии.
- **4.#**Нажмите кнопку программирования количество раз, соответствующееновомузначениюпараметра (однонажатие — включено, два нажатия — выключено). Через 2 секунды после окончания установки будет выдана серия световых сигналов, количество которых будет соответствовать состоянию параметра (один короткий сигнал — включено, два коротких сигнала — выключено). Еще через 2 секунды последуют 2 коротких сигнала, означающих, что состояние

параметра было изменено и осуществлен переход в меню программирования.

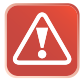

Если кнопка программирования будет нажата более 2 раз, система выдаст 4 коротких световых сигнала и вернется в меню программирования.

Если в течении 5 секунд после входа в соответствующий пункт меню значение параметра не будет установлено, произойдет выход в меню программирования. Система оповестит об этом 4 короткими световыми сигналами.

5. Для перехода к программированию следующего пункта меню повторите действия, изложенные в пп. 2-4, с выбором необходимого пункта меню и изменением его состояния.

#### **Таблица 2. Программирование CAN интерфейса**

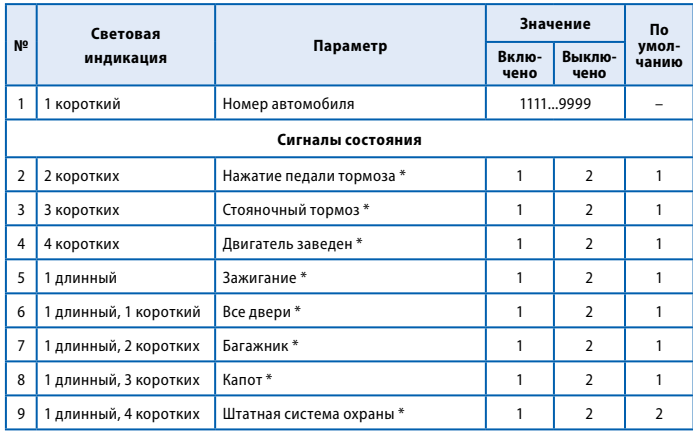

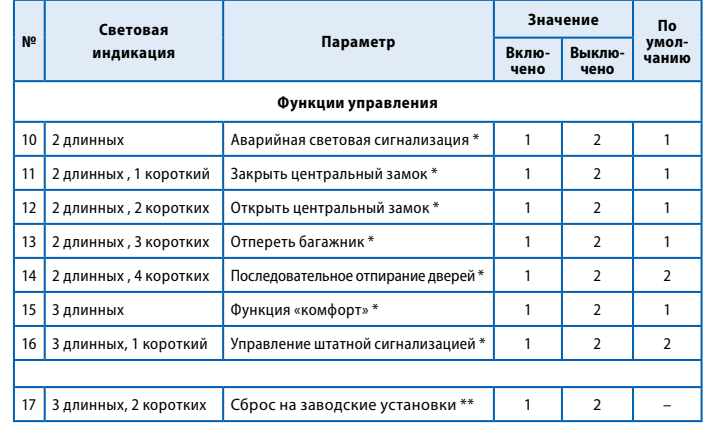

\* Данные функции или сигналы в CAN шине некоторых автомобилей могут отсутствовать. Информацию о том, какие сигналы и функции реализованы в данном автомобиле, см. на сайте www.starline-alarm.ru в разделе «Поддержка».

 $** 1 -$  сброс, 2 — отмена

#### **Пояснения к таблице программирования CAN интерфейса:**

**Пункт №1.** Позволяет задать уникальный номер автомобиля, который определяется маркой, моделью и годом выпуска автомобиля.

**Пункты №2-9.** Разрешение/запрет получения сигналов из CAN шины автомобиля. Данные параметры позволяют отключать возможность получения различных сигналов состояния через шину CAN для предотвращения конфликтных ситуаций при подключении некоторых входов автосигнализации по «аналоговой» схеме.

**Пункты №10-13.** Включение/отключение выходов управления аварийной световой сигнализацией, центральным замком дверей и замком багажника по шине CAN. При реализации данных функций управления по классической («аналоговой») схеме необходимо установить значения соответствующих параметров в положение «выключено».

**Пункт №14.** Последовательное отпирание дверей при снятии автомобиля с охраны. Позволяет включить или выключить функцию последовательного отпирания дверей.

**Пункт №15.** Функция «комфорт» (автоматическое закрытие стекол). Позволяет включить или выключить автоматическую активацию функции «комфорт» при постановке на охрану. Если функция включена, то при постановке автомобиля на охрану сигнализация будет подавать команду на поднятие стекол.

**Пункт №16.** Управление штатной сигнализацией. Если управление штатной сигнализацией включено, то при постановке автомобиля на охрану происходит закрытие центрального замка дверей и автоматическое включение штатной сигнализации, а при снятии с охраны — открытие замка дверей и выключение штатной сигнализации. Если управление штатной сигнализацией выключено, то при включении/выключении охраны происходит запирание/ отпирание замков без управления штатной сигнализацией. В этом случае включение/выключение штатной сигнализации осуществляется со штатного брелка или при запирании/ отпирании дверей ключом.

**Пункт №17.** Сброс на заводские установки. Установка значения «сброс» приводит к сбросу программируемых настроек на значения по умолчанию (кроме номера автомобиля). Для возврата в меню программирования без сброса параметров необходимо выбрать вариант «отмена».

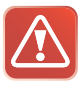

**ВНИМАНИЕ!** Для предотвращения неправильной работы модуля настоятельно рекомендуем придерживаться следующего правила при его подключении: если какой-либо из сигналов подается на сигнализацию по «аналоговому» входу, то необходимо запретить передачу этого сигнала через интерфейс шины CAN. И наоборот, если какой-либо из сигналов поступает на сигнализацию через интерфейс шины CAN, то необходимо отсоединить и изолировать соответствующий «аналоговый» вход сигнализации.

## **Пример программирования CAN интерфейса**

Задача: требуется провести согласование интерфейса CAN с шиной автомобиля Audi A4 2011 года выпуска и запретить передачу сигналов «стояночный тормоз» и «зажигание» из CAN шины автомобиля.

Последовательность программирования:

- **1. Войдите в режим программирования:** 
	- отключите питание модуля;
	- нажмите кнопку программирования и, удерживая ее, подайте питание на модуль;
	- отпустите кнопку программирования после прекращения сигналов светодиода;
	- убедитесь в выдаче 4 длинных сигналов светодиода.
- **2.#**Осуществите ввод номера автомобиля в память модуля:
	- $\cdot$  нажмите кнопку программирования коротко один раз будет выдан один световой сигнал, извещающий о готовности к вводу номера;
	- t введите номер автомобиля **1321** (см. справочную таблицу на сайте www.starline-alarm.ru в разделе «Поддержка»):
- t нажмите кнопку программирования **1** раз убедитесь в выдаче **1** светового сигнала;
- t нажмите кнопку программирования **3** раза убедитесь в выдаче **3** световых сигналов;
- t нажмите кнопку программирования **2** раза убедитесь в выдаче **2** светового сигналов;
- t нажмите кнопку программирования **1** раз убедитесь в выдаче **1** светового сигнала;
- проконтролируйте выдачу 2 коротких световых сигналов, свидетельствующих об успешной записи номера в память модуля, после подтверждения ввода последней цифры номера.
- **3.#**Отключите сигналы «стояночный тормоз» и «зажигание»:
	- выберите пункт №3 таблицы программирования («стояночный тормоз»), для чего нажмите кнопку программирования **3** раза подряд и убедитесь в выдаче **3** световых сигналов;
	- дождитесь светового сигнала оповещения о текущем состоянии параметра (1 сигнал — включен, 2 сигнала — выключен);
	- отключите сигнал «стояночный тормоз», нажав кнопку программирования **2** раза и убедившись в выдаче **2** световых сигналов подтверждения;
	- проконтролируйте выдачу 2 коротких световых сигналов, свидетельствующих об успешном изменении состояния функции;
	- выберите пункт №5 таблицы программирования («зажигание»). для чего нажмите кнопку программирования **5** раз подряд и убедитесь в выдаче **5** световых сигналов;
	- дождитесь светового сигнала оповещения о текущем состоянии параметра (1 сигнал — включен, 2 сигнала — выключен);
	- отключите сигнал «зажигание», нажав кнопку программирования **2** раза и убедившись в выдаче **2** световых сигналов подтверждения;
	- проконтролируйте выдачу 2 коротких световых сигналов, свидетельствующих об успешном изменении состояния функции;
	- дождитесь выдачи 4 световых сигналов оповещения о выходе из режима программирования.

## **Дополнительный режим программирования CAN интерфейса**

Для настройки функций CAN интерфейса модуля существует два режима программирования:

- **t основной режим** (см. стр. 10) используется для ввода номера автомобиля и программирования функций CAN интерфейса. Для входа в режим необходимо отключить питание отмодуля. Этот режимиспользуется для настройки CAN интерфейса при начальной установке модуля.
- **t дополнительный режим** используется для программирования функций CAN интерфейса, а также для индикации номера автомобиля, когда номер уже записан в модуль. Этот режим предназначен для изменения настроек функций CAN интерфейса после завершения установки модуля, так как не требует отключения питания модуля.

Последовательность действий для входа в дополнительный режим программирования:

- **1.#**При выключенном зажигании нажмите кнопку программирования 15 раз.
- **2.#**Включите зажигание не позднее, чем через 5 секунд после последнего нажатия кнопки программирования.
- **3.#**Дождитесь 4 длинных сигналов светодиода, извещающих о переходе системы в режим программирования.
- **4.#**Дальнейшие действия по выбору и изменению функций (кроме пункта один) выполняются аналогично основному режиму программирования. При выборе первого пункта возможна только индикация номера автомобиля с помощью серий световых сигналов.

Например: номер автомобиля 2341 (уже записан в модуль).

- два коротких сигнала светодиода (цифра 2)
- три коротких сигнала светодиода (цифра 3)
- четыре коротких сигнала светодиода (цифра 4)
- один короткий сигнал светодиода (цифра 1)
- **5.#**Выход из программирования осуществляется автоматически через 10 секунд после последнего сигнала.

## **Пример использования альтернативных выходов**

#### **Автомобиль Peugeot 308 2012 года**

На данном автомобиле управление ЦЗ и аварийной световой сигнализацией по шине CAN отсутствует. Управление ЦЗ происходит с помощью альтернативного метода: после завершения этапа выбора автомобиля выход модуля синежелтый провод используется для управления ЦЗ — необходимо этот выход подключить к проводу управления ЦЗ автомобиля.

Мигание указателями поворотов также происходит с помощью альтернативного метода: после завершения этапа выбора автомобиля сине-красный провод выхода модуля необходимо подключить к проводу управления аварийной сигнализацией.

# **Технические характеристики и комплектность**

#### **Таблица 3. Технические характеристики**

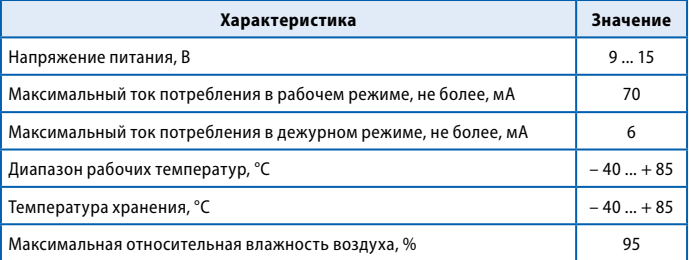

#### **Таблица 4. Комплектность**

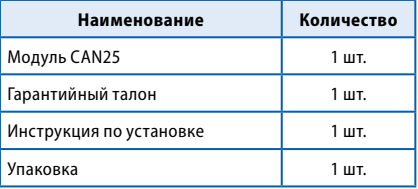

## **Подключение цепей автосигнализации B92, B92 FLEX, B92 4x4, А91 к модулю CAN25**

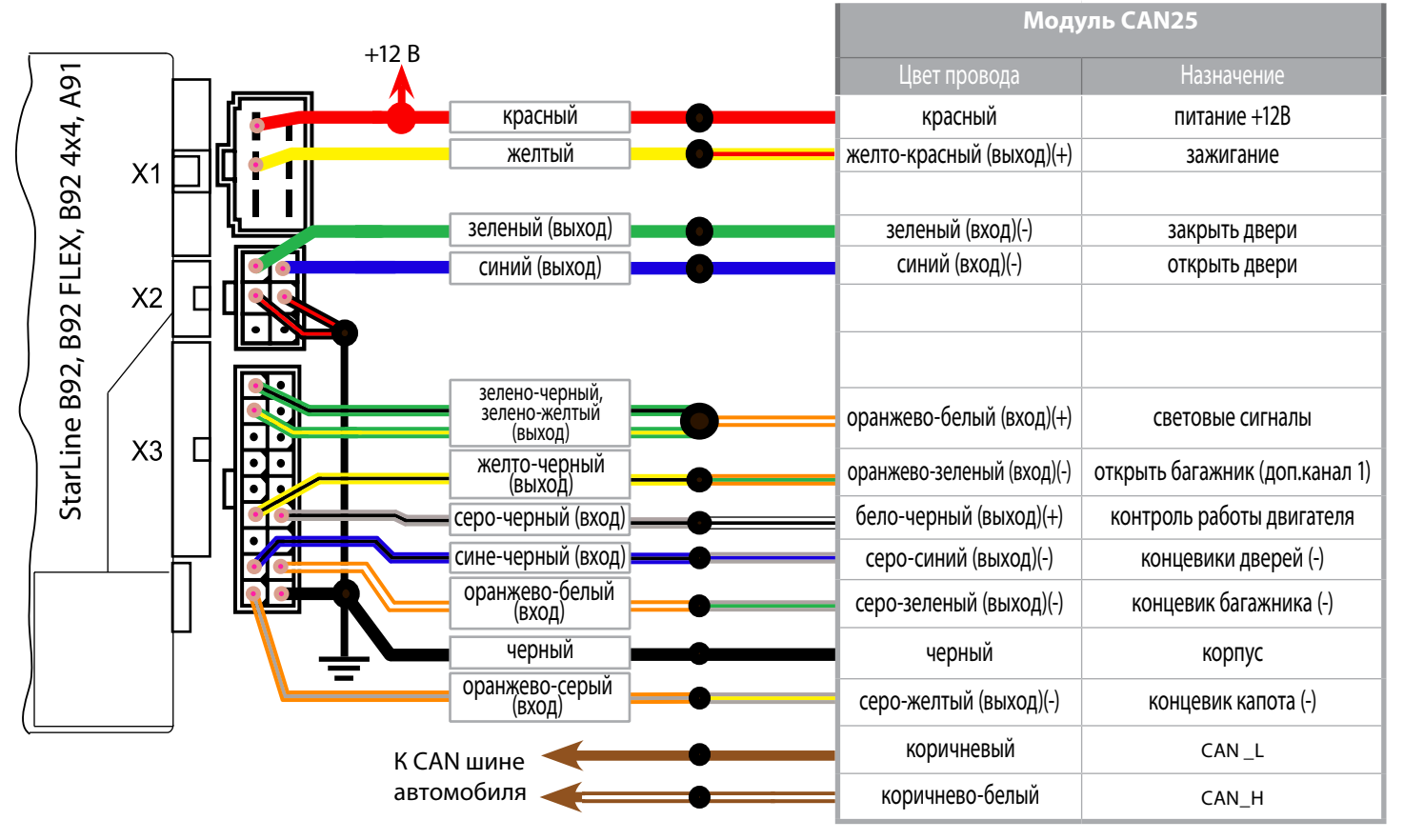

## **Подключение цепей автосигнализации B62, B62 FLEX, B62 4x4, А61 к модулю CAN25**

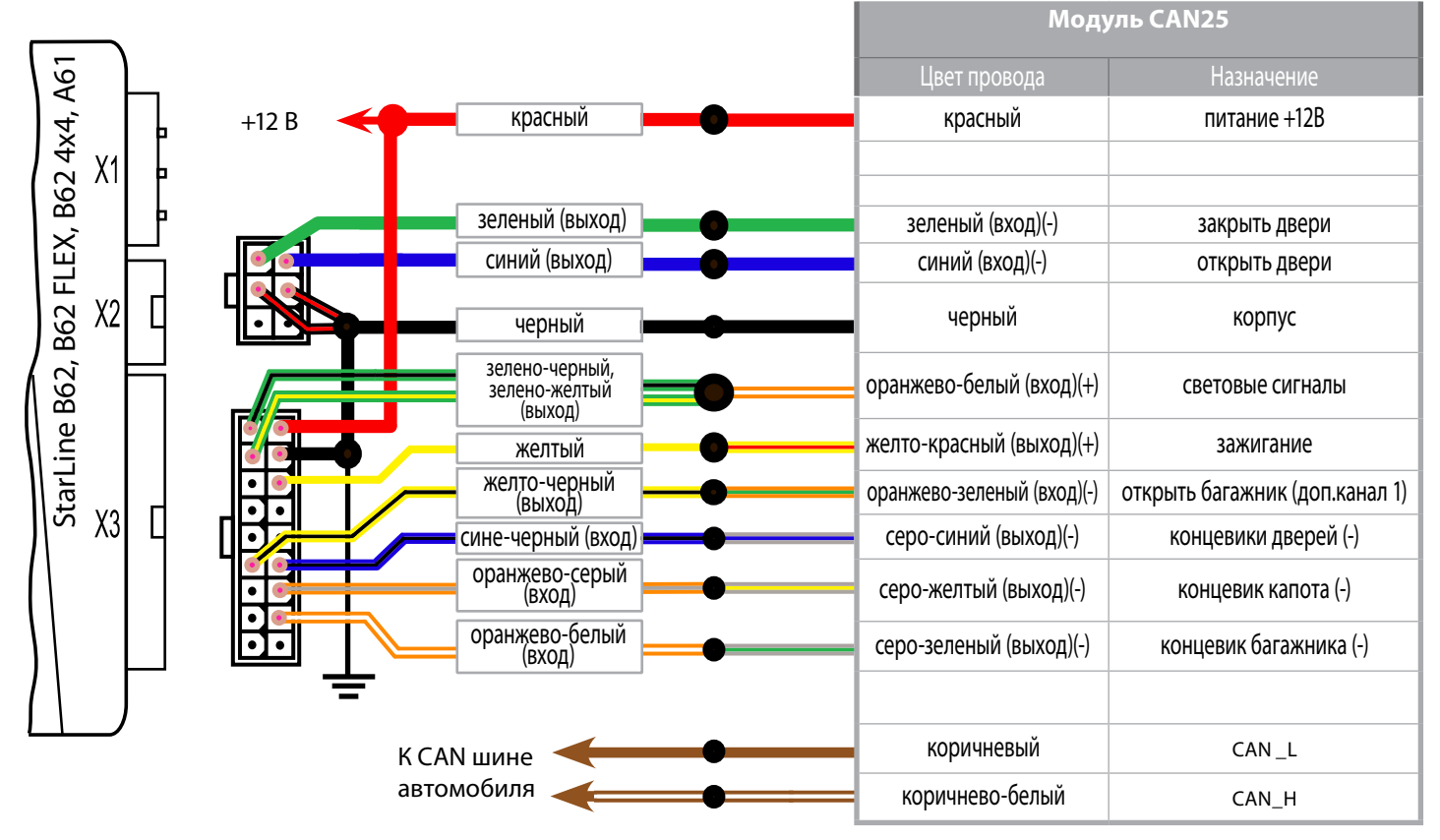

## **Подключение цепей автосигнализации А92, A92 FLEX к модулю CAN25**

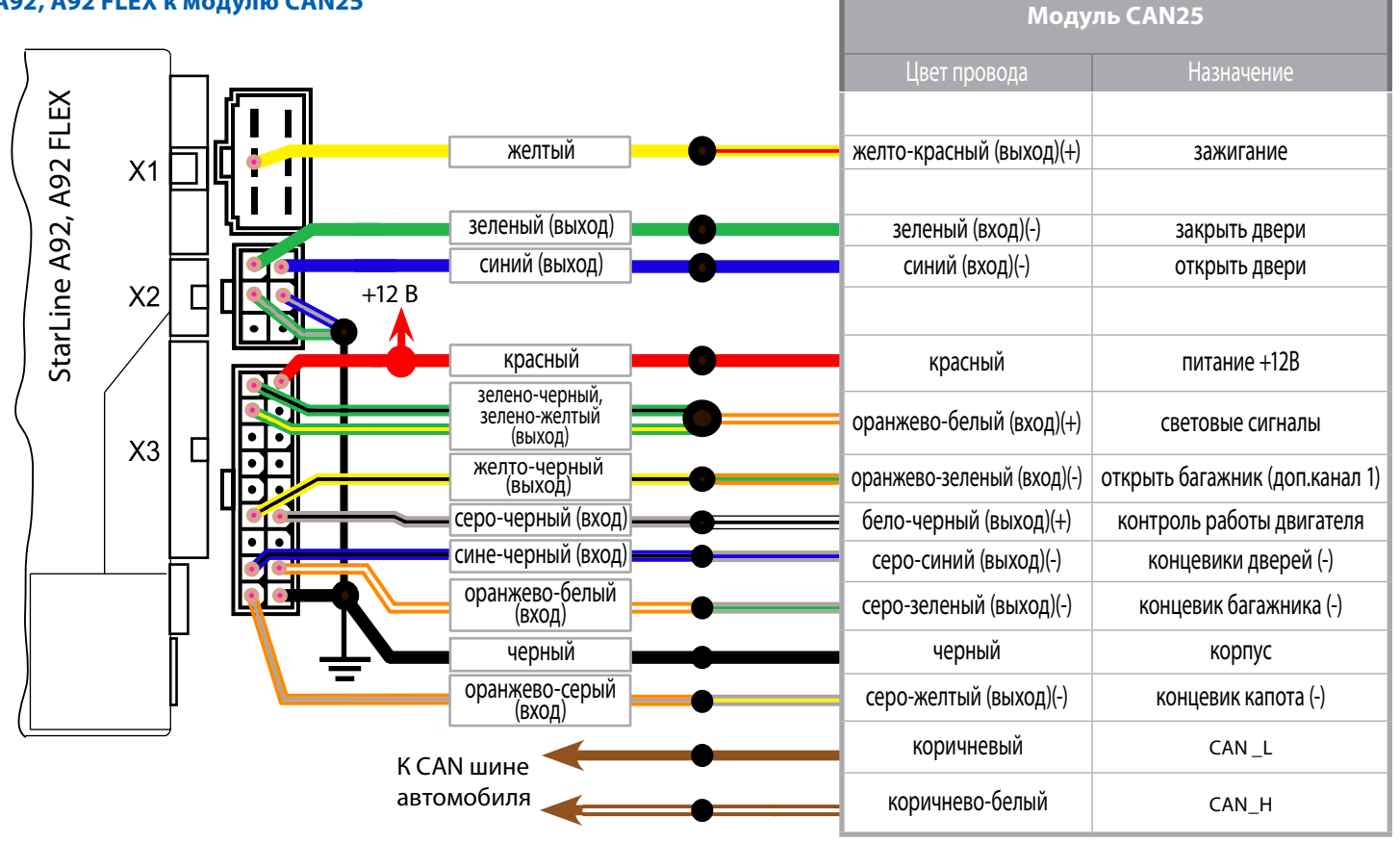

## **Подключение цепей автосигнализации А62, A62 FLEX к модулю CAN25**

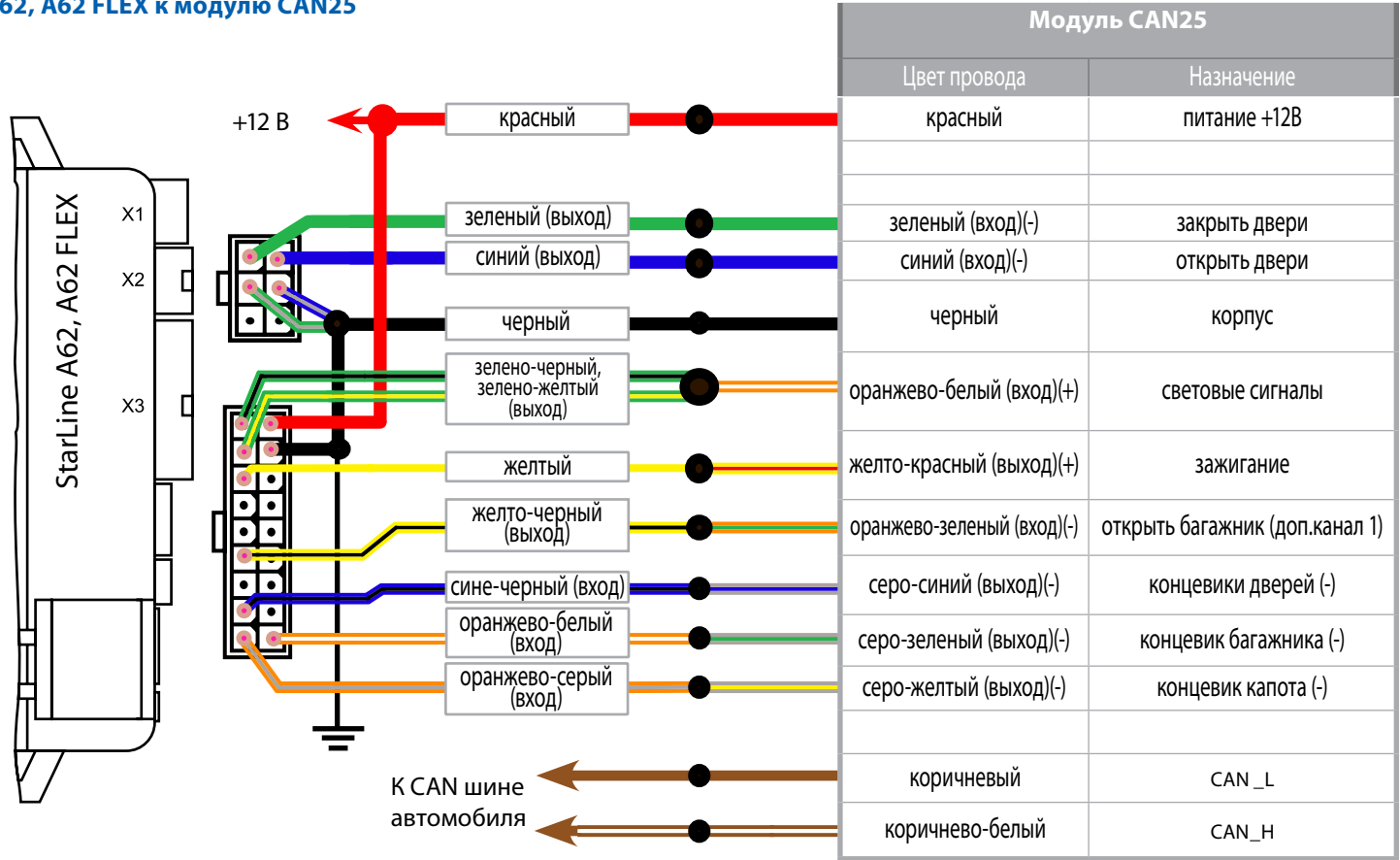

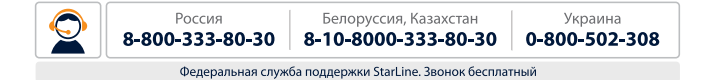

www.starline-alarm.ru